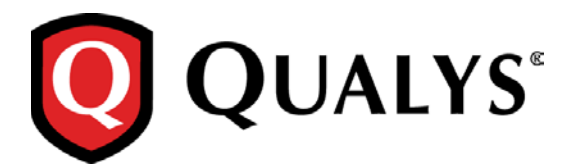

# **Qualys Cloud Suite 2.17**

We're excited to tell you about new features and improvements coming with Qualys Cloud Suite Update 2.17.

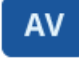

AssetView

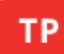

**ThreatPROTECT** 

[Find where your assets are located!](#page-1-0) Form powerful [queries using IN clause](#page-2-0) [Easily find agent manifest version](#page-7-0)

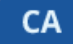

## Cloud Agent

[Find where your agent assets are located!](#page-1-0) [Improvements to Configuration Profiles](#page-3-0) [Bulk Action on Cloud Agents: Activate, Deactivate or Uninstall](#page-7-1) [Enhanced Cloud Agent Search Options](#page-7-2) [Azure Cloud Agent is now part of Install Agent for Windows UI](#page-9-0)

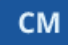

## Continuous Monitoring

[Get Alerts for Active Ports](#page-10-0)

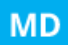

#### Malware Detection Service

[Improved Time Zone List for Malware Monitoring](#page-10-0)

Qualys Cloud Suite Update 2.17 brings you many more Improvements and updates! [Learn more](#page-11-0)

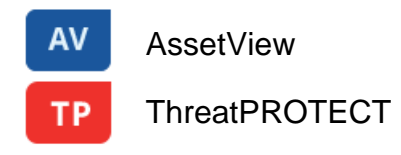

#### <span id="page-1-0"></span>**Find where your assets are located!**

We're now tracking geolocation of your assets using public IPs. *Asset Geolocation is enabled by default for US based customers within AV, TP and CA.* For an asset that has an associated public IP, you'll see its last location on a world map in Asset Details > Asset Summary. This asset was last seen in Redwood City, CA a minute ago.

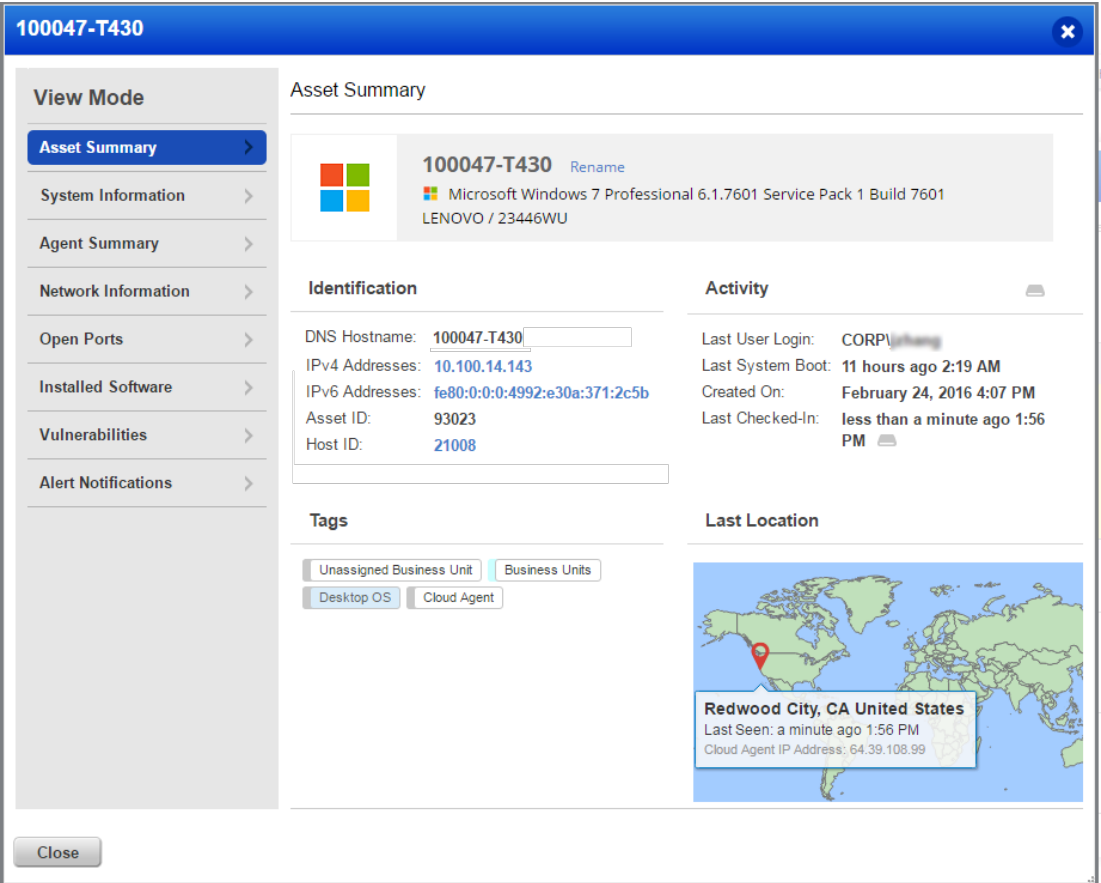

#### **How it works**

- We'll check the asset's network interfaces for a public IP
- Asset that has an agent installed we'll check the IP reported by the agent
- AWS/EC2 asset we'll use the EC2 instance public IP
- Asset associated with a network we will look for a public IP associated with the scanner used

*If no public IP is found, we'll show the location as unknown.*

**Last Location** 

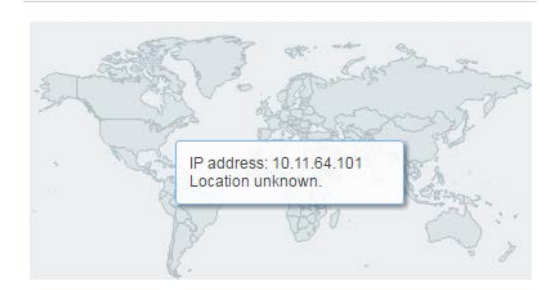

#### **Learn more**

Want to enable (or disable) Asset Geolocation? Sure no problem. Just contact Qualys Support or your Qualys Account Manager and we'll help you out.

#### <span id="page-2-0"></span>**Form powerful queries using IN clause**

You can now form your queries using IN and Not IN clause using AssetView and ThreatPROTECT. This search option is available for all fields with fixed values (numeric, date, fixed string).

For example you want to find assets on which the vulnerabilities were first found in the years 2016 and 2015.

#### Query formed:

vulnerabilities.firstFound:["2016","2015"]

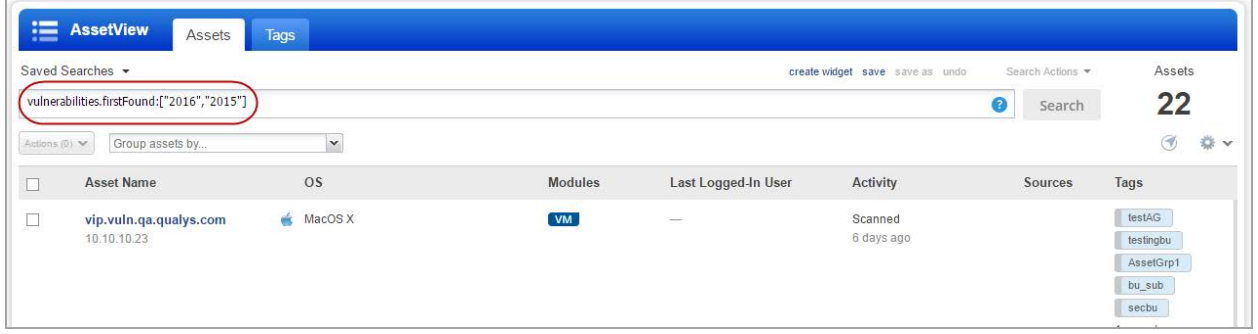

In case of Not In scenario add "not" before the query.

Query syntax: not vulnerabilities.firstFound:["2016","2015"]

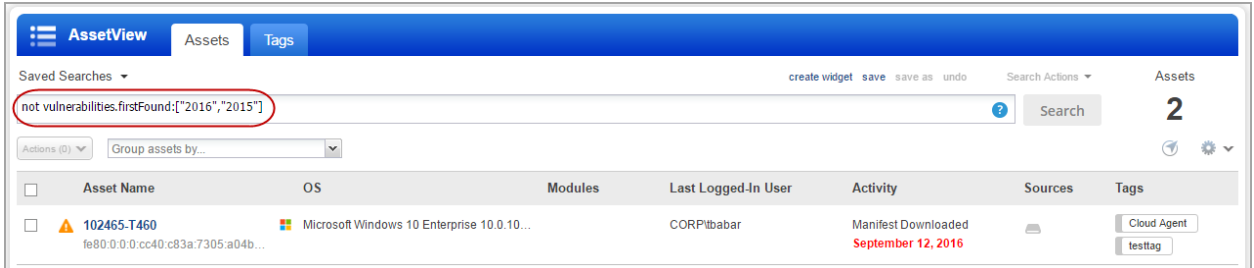

Supported date formats:

YYYY example: vulnerabilities.firstFound:["2016","2015"] //in 2016 or 2015 YYYY-MM example: vulnerabilities.firstFound:["2016-08","2015-07"] // in Aug or Sept YYYY-MM-DD example: vulnerabilities.firstFound:["2016-08-31","2016-08-30"] // one of these dates

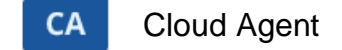

#### **Find where your agent assets** are **located!**

We're now tracking geolocation of your agent assets. [Learn more](#page-1-0)

#### <span id="page-3-0"></span>**Improvements to Configuration Profiles**

This release includes many improvements related to configuration profiles like how profiles are prioritized and assigned to agent hosts, a simplified workflow for customizing performance settings and the option to delete profiles.

#### **Reorder profiles to set priority**

You may have multiple configuration profiles that match a single agent host. When this is the case we'll apply profiles based on the order in which they are listed. The profile at the top of the list has the highest priority and is applied first. Move a rule up in the list (drag and drop the row) to increase its priority or move it down to decrease its priority.

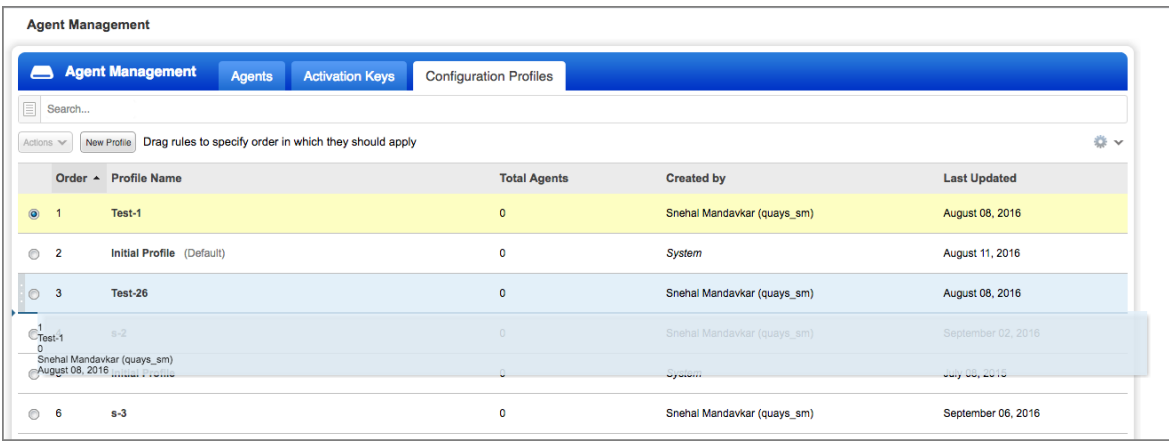

#### **Directly assign a profile to an agent host**

To ensure that an agent host always uses a certain profile you can assign it directly. This assignment will take precedence over the order in the profiles list. Each agent host can have one profile assigned. There are a few methods for doing this, as described below.

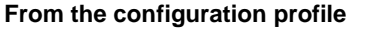

Go to the Assign Hosts section and choose one or more agent hosts. Each host you pick will be assigned the profile.

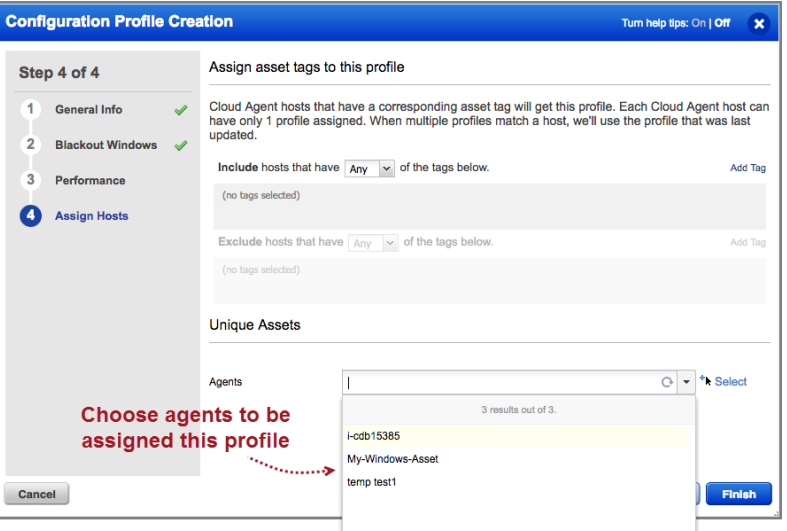

#### **From the agent host**

Go to your agents list and choose View Asset Details for any agent host. Then go to the Agent Summary section to see the profile assigned to the agent. Click Replace to change the profile. The profile will be updated at the next configuration download interval.

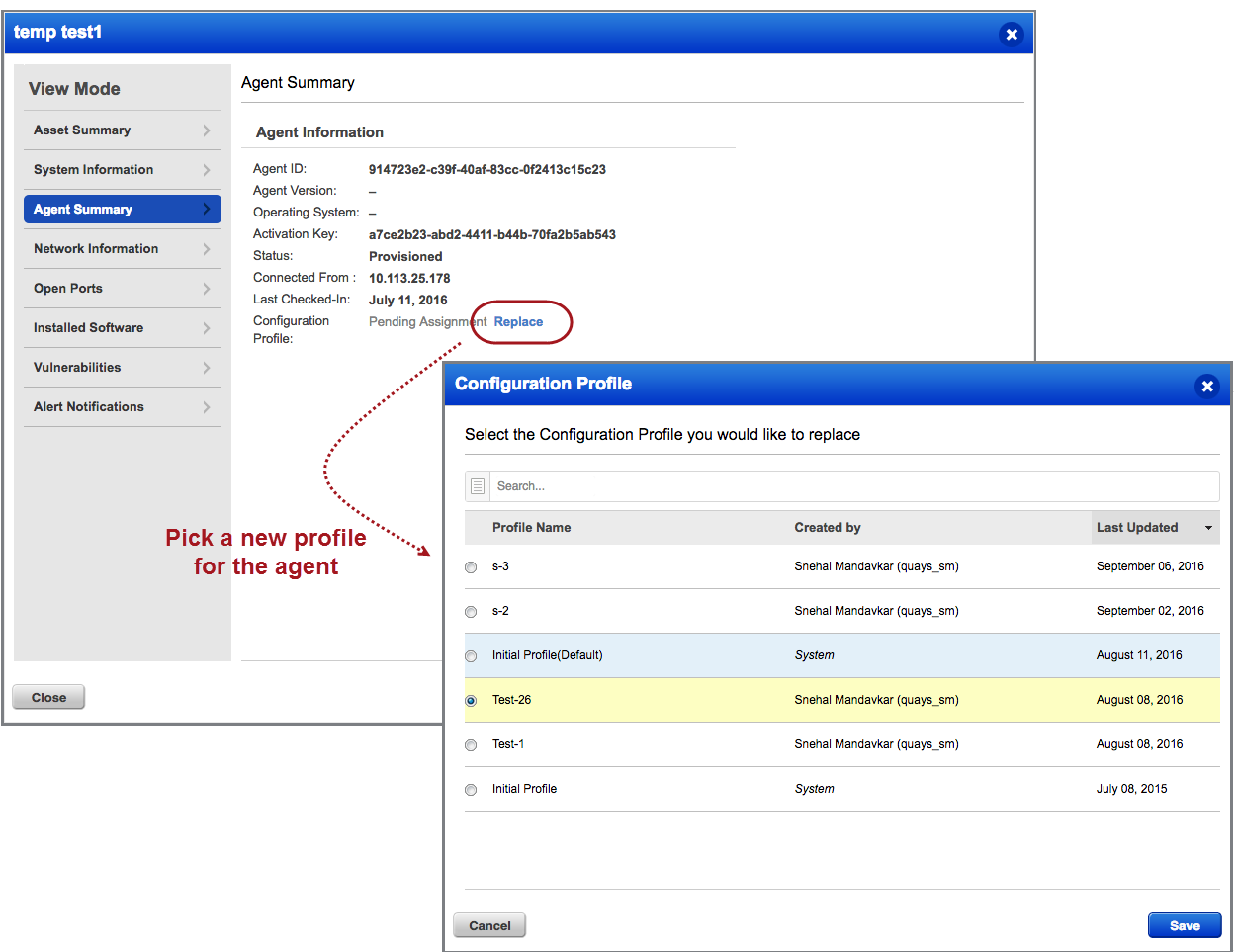

#### **Why do I see "Pending Assignment"?**

Any time you change the profile assignment for an agent host (from the configuration profile or agent summary) you'll see Pending Assignment until the change is downloaded to the agent. How long this takes is based on the Configuration Download Interval setting in the configuration profile (under performance settings). We recommend you set this to 1 hour (3600 seconds).

#### **Customize performance settings in 3 easy steps**

It's easier than ever to customize performance settings. In the Performance section of your configuration profile: (1) Click Customize, (2) Choose a default level (Low, Normal, High) to start with, and (3) edit the individual settings. Your custom settings will be saved with the profile.

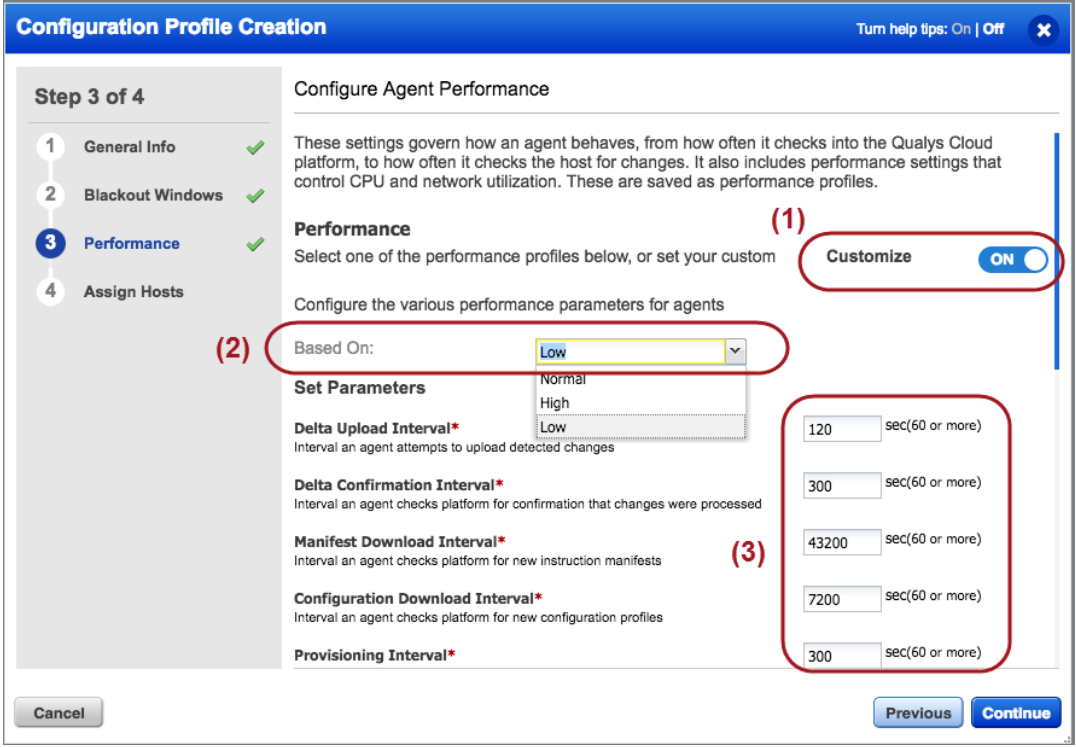

#### **Delete a configuration profile**

You can delete any configuration profile in the list as long it's not directly assigned to an agent. Select the profile you want to delete and choose Delete from the Actions menu. If the Delete action is disabled, then you must first assign a new profile to the agent.

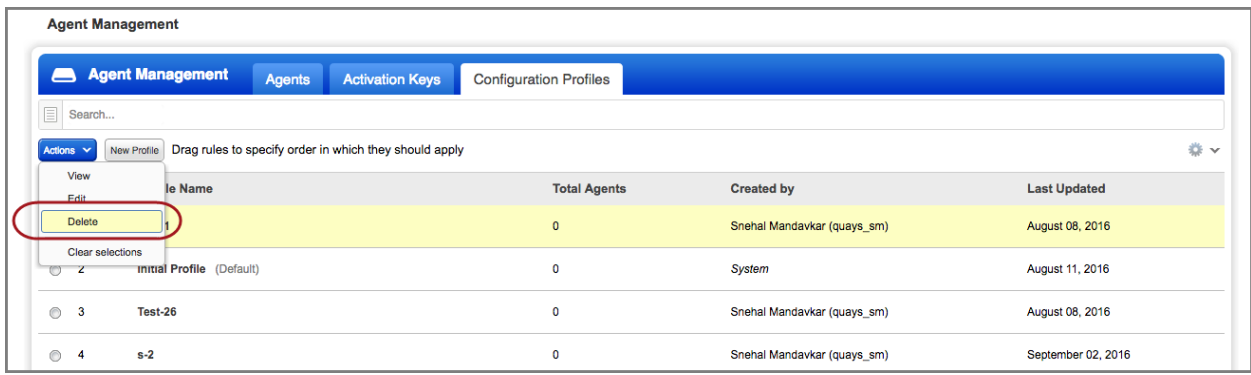

## <span id="page-7-1"></span>**Bulk Action on Cloud Agents: Activate, Deactivate or Uninstall**

We now provide a new option to perform bulk action (activate, deactivate or uninstall) only on the cloud agents that match your search query.

For example, to activate all cloud agents that belong to a specific version, specify the version number in the search criteria. Then choose Activate Agents from the Bulk Actions menu. Want to deactivate agents or uninstall them? You can take those actions too.

<span id="page-7-2"></span><span id="page-7-0"></span>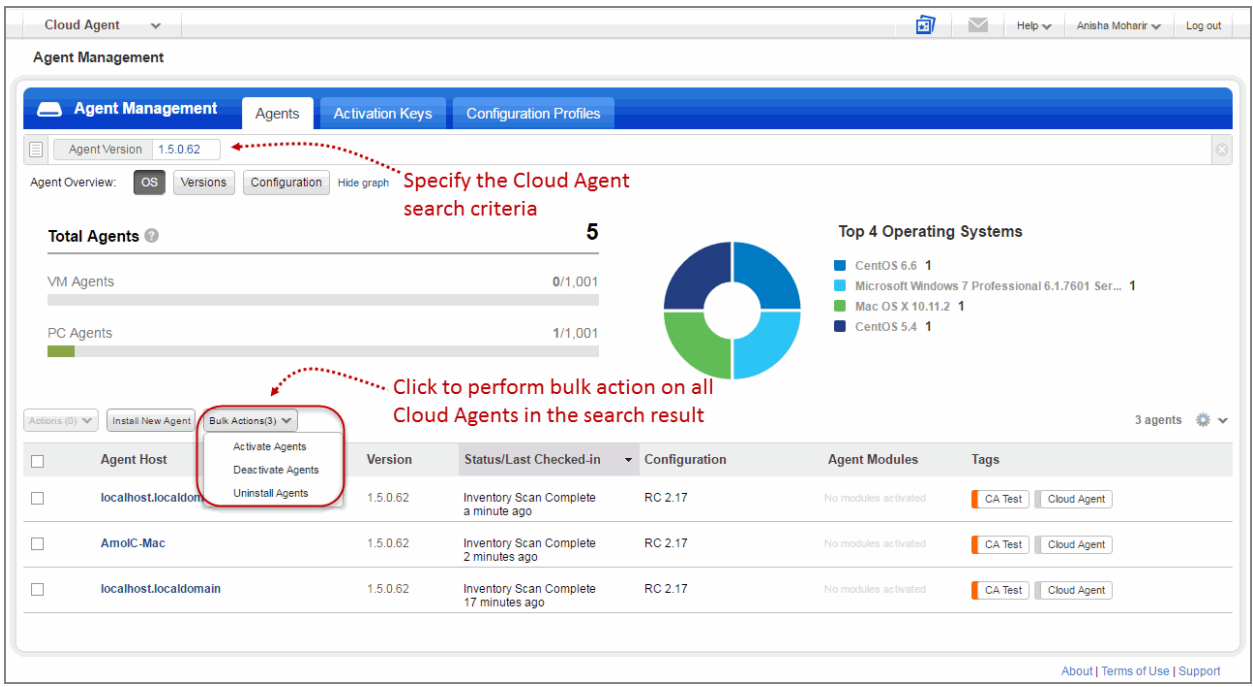

## **Enhanced Cloud Agent Search Options**

We now provide a new option Not Connected Since to search for agents that have been inactive for a specific period of time. You can select the inactivity period in terms of hours, days, weeks or months.

For example, if you want to uninstall agents that are inactive since last three years, specify 36 months in the Not Connected Since field. All the cloud agents that are inactive for the last three years will be listed. You can then perform a bulk action for uninstallation of such inactive agents.

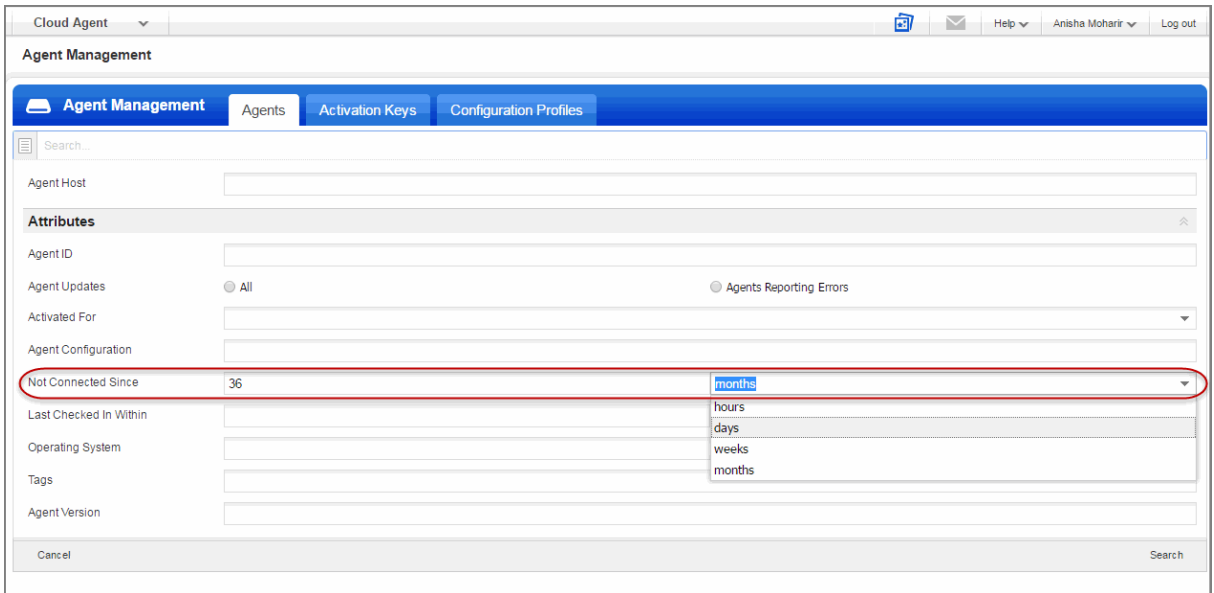

Similarly, you can now search for agents related to their checked-in status. You can specify the checked in time in terms of hours, days, weeks or months.

## <span id="page-9-0"></span>**Azure Cloud Agent is now part of Install Agent for Windows UI**

To install the Azure Cloud Agent, click "Install instructions" for Windows.

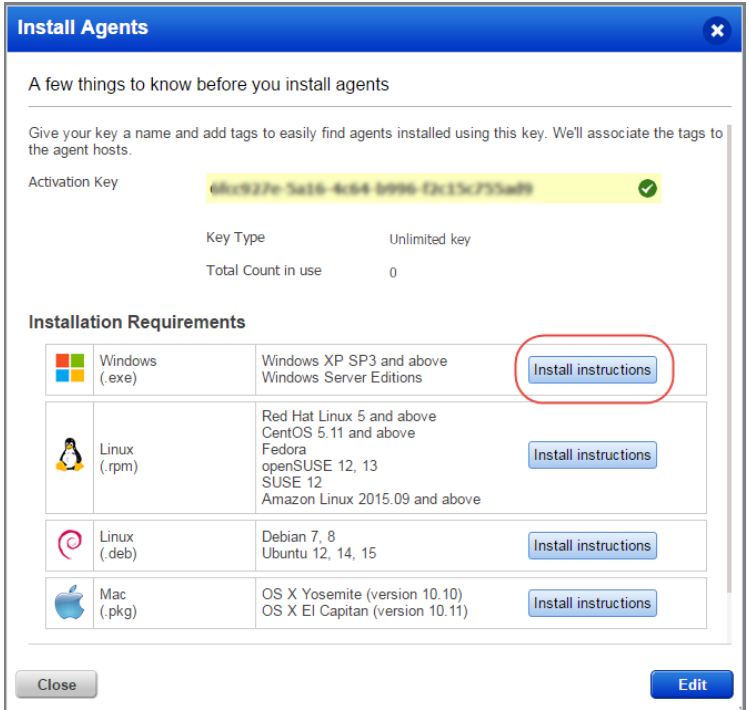

Just select new option "Deploying in Azure Cloud" and we'll show you the steps to install the Azure Agent.

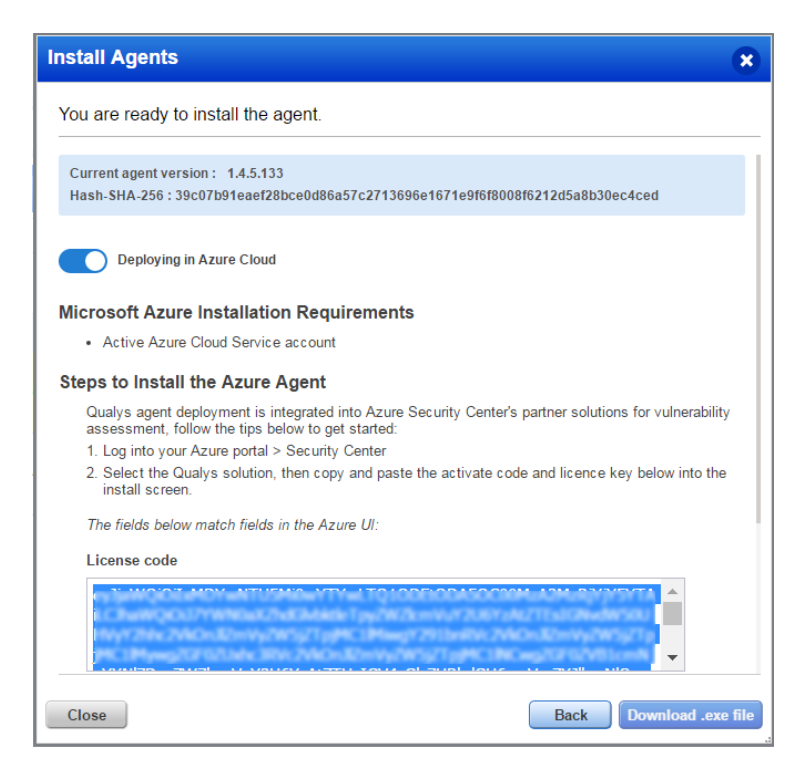

<span id="page-10-0"></span>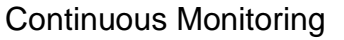

## **Get Alerts for Active Ports**

You can now get alerts in CM for active ports discovered by your vulnerability scans. An active port is one that was previously reported as open and is still open.

#### **Don't see the Active check box?**

This feature must be enabled for your subscription. Contact Support or your Technical Account Manager to get it.

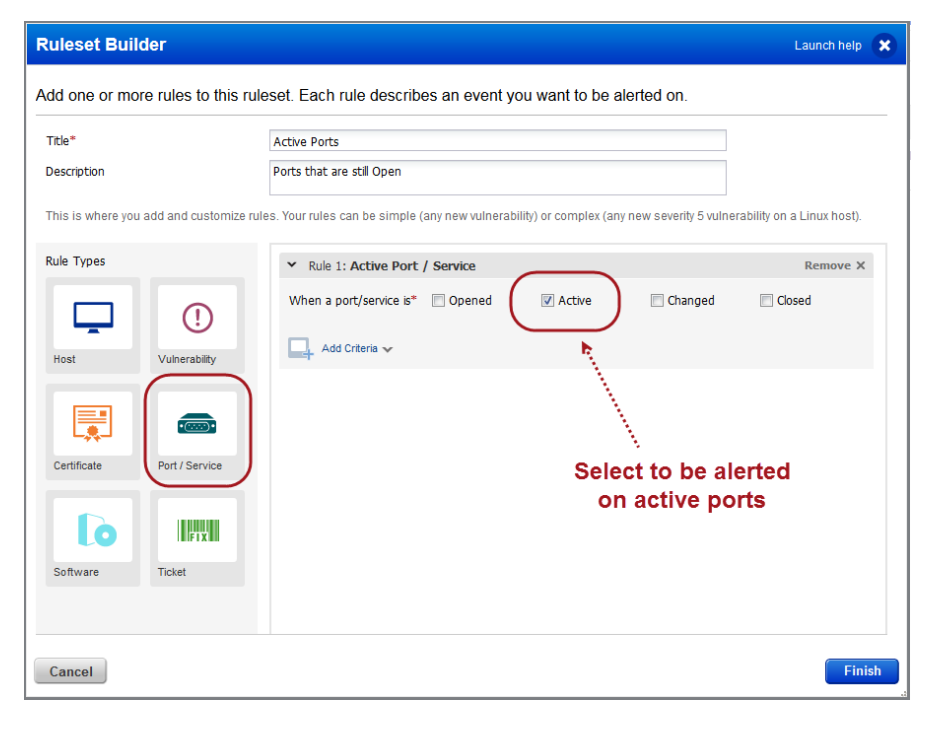

**MD** 

### Malware Detection Service

#### **Improved Time Zone List for Malware Monitoring**

You'll now have an easier time configuring the start time for malware scans on your web applications. We'll list all the time zones that match your search and we've removed redundant entries.

How do I set up malware monitoring? Choose the WAS application from the module picker. Edit your web application and select Enable Malware Monitoring for the web application. Configure scan settings including the start date and time.

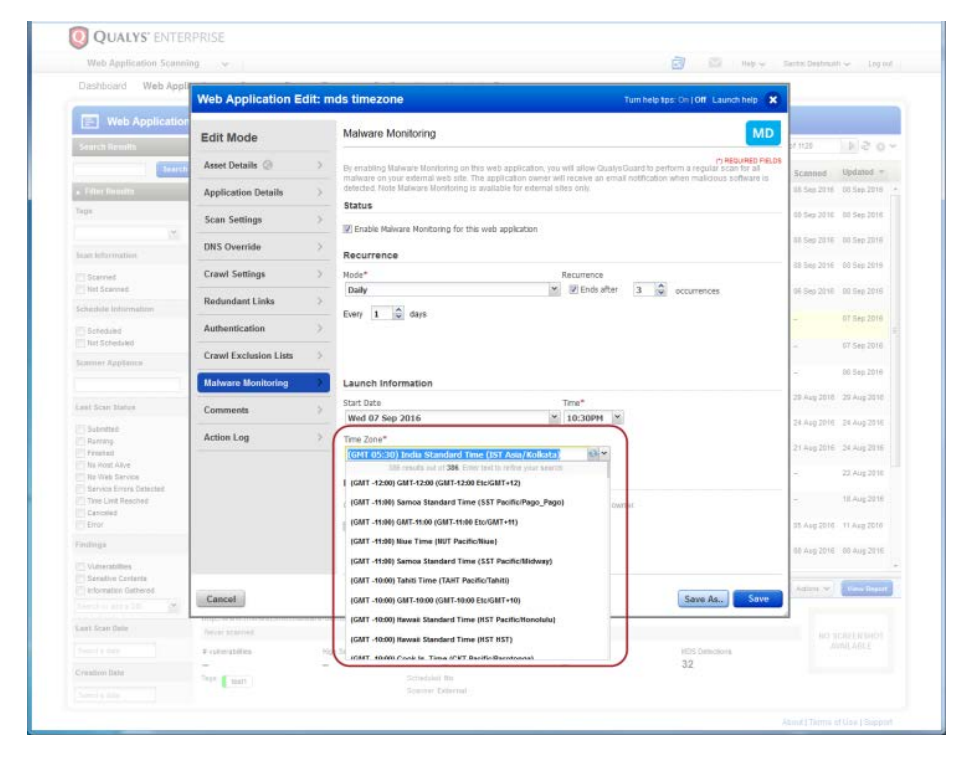

#### <span id="page-11-0"></span>**Issues Addressed**

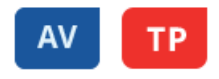

- Fixed an issue where query "lastLoggedOnUser: <CORP>\<username>" failed to match a valid username of last logged on user.
- Fixed an issue with this query returning unexpected results: not activatedForModules: pc The following query now returns assets not activated for PC only when the token value is PC (capital letters) like this: not activatedForModules: PC and it also pre-populates the search values.
- Fixed issue with searching for vulnerabilities with compliance type CobIT. This query returns results as expected (vulnerabilities.vulnerability.compliance.type: CobIT) and pre-populates the search values.
- Fixed issue with searching for vulnerabilities with CVSS Access Vector "LOCAL ACCESS". This query returns results as expected (vulnerabilities.vulnerability.cvssInfo.accessVector: "LOCAL ACCESS") and pre-populates the search values.
- UI update Now we enforce that dashboard and widget template titles must be unique.
- Fixed issue with unprovision then reprovision workflow for a web application asset using the Provision Modules option. This workflow no longer reports an error.
- UI improvements to the Dashboard & Widget Template screens. "Template" text now uses the plural "Templates", and "Created Date" now appears as "Last Updated".
- Fixed issues related to queries returning no results using various tokens including agentId, agentVersion, lastCheckedIn, lastInventory.
- When selecting tags under Assets > Tags, the Actions button will now remain disabled and user can't click on it until tags are selected.
- Improvements to the Tags column auto expand on the Assets page to help users scroll through and visually look through assets.
- Fixed an issue with background color in Asset Details under Vulnerabilities Dectection by Status when language is set to Japanese.
- Fixed an issue related to asset download for a service type query. Specifically the asset count downloaded did not match the asset count shown in the UI.
- Fixed an issue where the user could not view their AssetView dashboard after navigating to the Dashboard tab.
- ThreatPROTECT: When you enter a query on the Feeds page the Save button is now enabled so you can save your query.
- ThreatPROTECT: Added year to ThreatPROTECT feed articles.
- ThreatPROTECT: Fixed an issue with search for vulnerabililties at risk to exploit kit threat. Now this query returns expected results: vulnerabilities.vulnerability.threatIntel.expoitKit: true
- Search performance improvements and fixed issues related to query timing out.
- Asset data is indexed for vulnerabilities found only. We've removed the following field from the search list and it's no longer possible to search using it: vulnerabilities.found
- Corrected the quick tips for search token interfaces.address to show IPv6 adddress needs to be enclosed in single quotes like this: interfaces.address: 'fe80:0:0:0:2501:b53c:4139:404b'

## **CA**

- Fixed issue with missing icon for some OSes in View Asset Details > Agent Summary tab.
- Now you can filter agents that are activated for both the VM and PC modules using the new Activated for: VM/PC option on the Agents page.
- View Key Info now shows license information for the selected activation key.
- Fixed an issue where user's account is in Japanese and an error was returned when the user downloaded an agent. Now an error message is not returned.
- Fixed an issue preventing users from saving a configuration profile with custom performance settings.
- Configuration Profile update New filters in Assign Hosts > Agents page allow users to filter agents by agent version and agent ID.
- Fixed an issue on Agents page pie chart where the graph and legend counts did not match. Now when the user hovers over an OS in the pie chart, the count in the tooltip matches the count in the legend. A similar issue was fixed for the pie chart on the Configuration page.
- Agent last checked-in date is now updated when the portal processes scan results.
- UI update to the Replace option in View Asset Details > Agent Summary > Configuration Profile. The Replace action is now disabled until the profile status is pending assignment.
- Fixed an issue preventing users from filtering agents by hostname with capital letters on Agents page. Now users can filter hostname with mixed case letter or all upper case letters.
- Fixed an issue preventing users from downloading the cloud agent installer when the user's language is set to Japanese.
- Fixed an issue with agent activation when OS name of the machine contains non-ascii characters.
- Updated Cloud Agents documentation to describe installation path using Mac Agent 1.5 and later: /Applications/QualysCloudAgent.app. Documentation updated: Cloud Agent online help, Cloud Agent Getting Started Guide, Cloud Agent for Mac Installation Guide.
- New Revocation Interval setting added to the configuration profile the interval an agent checks the platform to see if it should uninstall itself. The minimum interval is 3600 seconds (the default) and the user can set this to a greater value.
- Fixed some issues with internationalization in CA module, specifically for Japanese language support.

## **MD**

• Fixed an issue where sometimes users were not able to access data for MD even though the module was enabled for their account. Now users can access this by taking these steps: select MD from the module picker, then on the Welcome page click the Get Started button.

# **SAO**

- Assignee can now see all Closed questionnaires in their data list.
- We've added 2 new templates for IT framework: 1) IT Service Delivery Assessment, and 2) IT Service Management Assessment.
- Due Date and Last Update dates are now shown only once in the respective columns of the My Campaign widget, either as actual date or as number of days or hours.
- We've added a new template for SANS/CIS Top 20 Critical controls and sub-controls.
- Only SAQ reports are now displayed under the Reports tab of the SAQ module.
- While creating a Single Instance Report, the search is now working properly to select accurate Questionnaires as per the provided search criteria.
- You can now import users using CSV file, even if the file contains extra spaces and/or lines.
- Reviewers can now approve a questionnaire and submit to its originator using the Submit button in the questionnaire UI.
- The Reassign menu option is no longer visible to these users: Responder, Reviewer and Approver.
- Trial page fixed typo in the word Assessment.

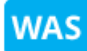

- Improved functionality where scan results found for "Time Limit Reached" scan were not consolidated in Web Application report. Now these scan results are consolidated and included in Web application report. The Detections page (Web Applications > Detections) now contains the updated last scan date and web application.
- Fixed an issue where a scan did not launch and the web page became non-responsive if the user completed the new scan workflow and closed the WAS Scan Launch window.
- Fixed an issue where NTLM record details were removed when the record was added to a Web Application.
- Improved UI description to help users with defining exclusions lists, on Configuration > Global Settings page and Web Application wizard Crawl Exclusions tab.
- Improved visibility of UI elements within Advanced Search criteria for static search list. This is shown when the user navigates to Configuration > Search List > Static Search List and clicks the Advanced Search button.

#### **Administration**

• A lock icon will appear next to user roles that are Read Only. These roles cannot be modified.